# Konfigurieren von DDR-Backups mithilfe von BRIs und Dialer Watch Ī

# Inhalt

**[Einführung](#page-0-0)** [Bevor Sie beginnen](#page-0-1) [Konventionen](#page-0-2) [Voraussetzungen](#page-0-3) [Verwendete Komponenten](#page-1-0) **[Hintergrundtheorie](#page-1-1)** [Dialer-Überwachungsoperation](#page-1-2) **[Konfigurieren](#page-2-0)** [Netzwerkdiagramm](#page-2-1) [Konfigurationen](#page-2-2) [Dialer Watch-Befehle](#page-5-0) [Überprüfen](#page-6-0) [Beispiel für Ausgabe anzeigen](#page-6-1) **[Fehlerbehebung](#page-8-0)** [Fehlerbehebung Dialer Watch](#page-8-1) [Befehle zur Fehlerbehebung](#page-10-0) [Beispielausgabe für Debugging](#page-10-1) [Zugehörige Informationen](#page-11-0)

# <span id="page-0-0"></span>**Einführung**

In diesem Dokument wird die Verwendung einer ISDN Basic Rate Interface (BRI)-Leitung zur Sicherung einer Mietleitung, eines WAN oder einer seriellen Verbindung mithilfe der Dialer-Überwachungsfunktion veranschaulicht. Weitere Informationen zu den Funktionen der Dialer-Uhr finden Sie unter [Evaluieren von Backup-Schnittstellen, Floating Static Routes und Dialer Watch for](//www.cisco.com/warp/customer/123/backup-main.html) [DDR Backup](//www.cisco.com/warp/customer/123/backup-main.html).

# <span id="page-0-1"></span>Bevor Sie beginnen

## <span id="page-0-2"></span>Konventionen

Weitere Informationen zu Dokumentkonventionen finden Sie in den [Cisco Technical Tips](//www.cisco.com/en/US/tech/tk801/tk36/technologies_tech_note09186a0080121ac5.shtml) [Conventions.](//www.cisco.com/en/US/tech/tk801/tk36/technologies_tech_note09186a0080121ac5.shtml)

## <span id="page-0-3"></span>Voraussetzungen

Für dieses Dokument bestehen keine besonderen Voraussetzungen.

## <span id="page-1-0"></span>Verwendete Komponenten

Die Informationen in diesem Dokument basieren auf den unten stehenden Software- und Hardwareversionen.

• Eine Cisco 1604-Schnittstelle mit 1 BRI U-Schnittstelle mit Cisco IOS® Software, Version 12.1(5)T.

Die in diesem Dokument enthaltenen Informationen wurden aus Geräten in einer bestimmten Laborumgebung erstellt. Alle in diesem Dokument verwendeten Geräte haben mit einer leeren (Standard-)Konfiguration begonnen. Wenn Sie in einem Live-Netzwerk arbeiten, stellen Sie sicher, dass Sie die potenziellen Auswirkungen eines Befehls verstehen, bevor Sie es verwenden.

## <span id="page-1-1"></span>**Hintergrundtheorie**

In diesem Beispiel wird das Legacy-Dial-On-Demand-Routing (DDR) verwendet, das den Befehl Dialer Map für die BRI-Verbindung verwendet. Sie können auch Dialer-Profile anstelle von Legacy DDR (Dialer Maps) verwenden. Weitere Informationen zu Dialer-Profilen finden Sie unter [Konfigurieren von ISDN DDR mit Dialer-Profilen.](//www.cisco.com/warp/customer/793/access_dial/ddr_dialer_profile.html)

Die Konfiguration der DDR-Datensicherung umfasst zwei verschiedene Schritte:

- 1. Konfigurieren Sie den DDR mit älteren DDR- oder Dialer-Profilen. Überprüfen Sie, ob Ihre DDR-Verbindung ordnungsgemäß funktioniert, bevor Sie die Backup-Konfiguration implementieren. Auf diese Weise können Sie die verwendete Wählmethode, die Point-to-Point Protocol (PPP)-Aushandlung und die Authentifizierung vor der Konfiguration der Sicherung überprüfen.
- 2. Konfigurieren Sie den Router so, dass die Backup-DDR-Verbindung initiiert wird, wenn die primäre Verbindung ausfällt. Diese Konfiguration verwendet die Dialer-Überwachungsfunktion, um das Wählen auszulösen.

Weitere Informationen zu den Schritten, die zum Konfigurieren von Backups erforderlich sind, finden Sie im Dokument [Konfigurieren und Beheben von DDR-Backups.](//www.cisco.com/warp/customer/471/backup_cookbook.html)

## <span id="page-1-2"></span>Dialer-Überwachungsoperation

Mit der Dialer-Uhr überwacht der Router das Vorhandensein einer angegebenen Route. Wenn diese Route nicht vorhanden ist, initiiert er das Wählen der Backup-Verbindung. Anders als bei anderen Backup-Methoden (z. B. Backup-Schnittstelle oder Floating-statische Routen) erfordert die Dialer-Uhr keinen interessanten Datenverkehr, um die Wählverbindung auszulösen. Der von der Dialer-Uhr verwendete Prozess wird nachfolgend beschrieben:

Wenn eine überwachte Route gelöscht wird, sucht der Dialer Watch nach mindestens einer ●gültigen Route für eine der überwachten IP-Adressen oder Netzwerke.Wenn keine gültige Route vorhanden ist, wird die primäre Leitung als inaktiv und unbrauchbar angesehen.Die Dialer-Uhr initiiert dann den Anruf, und die Router stellen eine Verbindung her und tauschen Routing-Informationen aus. Der gesamte Datenverkehr für das Remote-Netzwerk verwendet nun den Backup-Link.Wenn eine gültige Route für mindestens eines der überwachten IP-Netzwerke definiert ist und die Route auf eine andere Schnittstelle als die BackupSchnittstelle verweist, die für die Dialer-Uhr konfiguriert wurde, wird die primäre Verbindung als aktiv angesehen, und die Dialer-Uhr initiiert die Sicherungsverbindung nicht.

- Wenn die Sicherungsverbindung aktiv ist, wird die primäre Verbindung nach jedem Leerlauf-● Timeout erneut überprüft. Wenn die primäre Verbindung ausgeschaltet bleibt, wird der Timer für die Inaktivität zurückgesetzt. Da der Router regelmäßig überprüfen soll, ob die primäre Verbindung wiederhergestellt wurde, konfigurieren Sie einen kleinen Wert für die Zeitüberschreitung beim Leerlauf des Wählers. Wenn die primäre Verbindung wiederhergestellt wird, aktualisiert das Routing-Protokoll die Routing-Tabelle, und der gesamte Datenverkehr sollte wieder die primäre Verbindung weiterleiten. Da der Datenverkehr nicht mehr über die Backup-Verbindung übertragen wird, läuft die Zeitüberschreitung im Leerlauf ab, und der Router deaktiviert die Backup-Verbindung. Hinweis: Verweigern Sie beim Definieren von interessantem Datenverkehr den Routing-Protokoll-Datenverkehr, um zu verhindern, dass periodische Hellos die Zeitüberschreitung im Leerlauf zurücksetzen.
- Wenn die primäre Verbindung wieder aktiviert wird, wird die sekundäre Sicherungsverbindung getrennt. Es kann jedoch ein Deaktivierung-Timer implementiert werden, sodass eine Verzögerung auftritt, bevor die Backup-Verbindung verworfen wird, sobald die primäre Verbindung wiederhergestellt wird. Dieser Verzögerungs-Timer wird gestartet, wenn der Inaktivtimer abläuft, und die primäre Route wird als aktiv erkannt. Dieser Verzögerungs-Timer gewährleistet Stabilität, insbesondere bei Flapping-Schnittstellen oder Schnittstellen, bei denen häufig Routenänderungen auftreten.

Weitere Informationen zu den Funktionen der Dialer-Uhr finden Sie unter [Evaluating Backup](//www.cisco.com/warp/customer/123/backup-main.html) [Interfaces, Floating Static Routes und Dialer Watch for DDR Backup](//www.cisco.com/warp/customer/123/backup-main.html) .

# <span id="page-2-0"></span>**Konfigurieren**

In diesem Abschnitt erhalten Sie Informationen zum Konfigurieren der in diesem Dokument beschriebenen Funktionen.

### <span id="page-2-1"></span>Netzwerkdiagramm

In diesem Dokument wird die im Diagramm unten dargestellte Netzwerkeinrichtung verwendet.

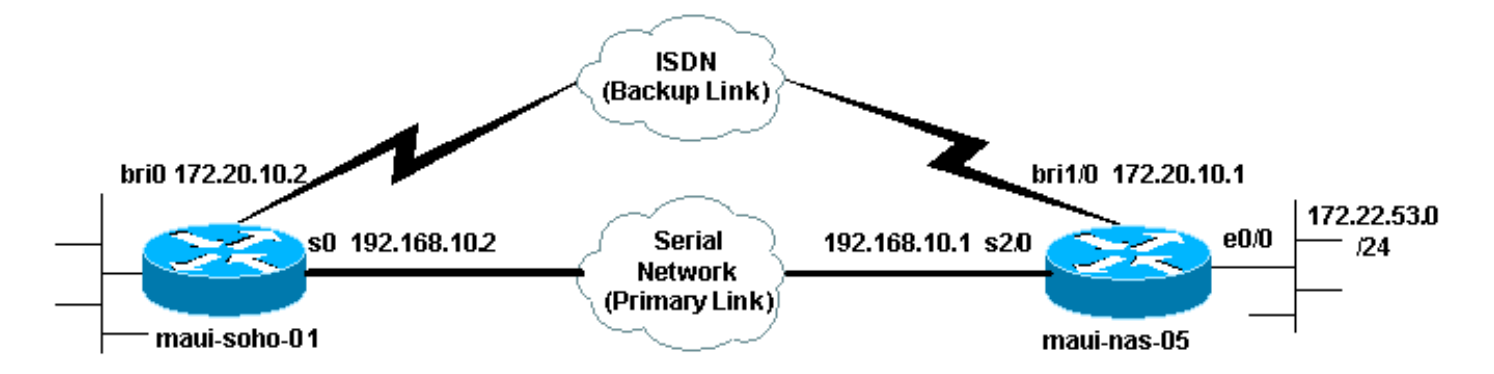

## <span id="page-2-2"></span>Konfigurationen

Diese Konfiguration verwendet einen BRI-Circuit, um eine serielle Verbindung zu sichern. Bei dieser Konfiguration wird auch das OSPF-Routing-Protokoll (Open Shortest Path First) zwischen den beiden Routern verwendet. Wenn die Sicherungsverbindung aktiviert ist, müssen Sie sicherstellen, dass die Routing-Tabelle aktualisiert wird, um die neue Sicherungsroute zu verwenden.

Weitere Informationen zu Befehlskonventionen finden Sie in den [Cisco Technical Tips](//www.cisco.com/en/US/tech/tk801/tk36/technologies_tech_note09186a0080121ac5.shtml) [Conventions.](//www.cisco.com/en/US/tech/tk801/tk36/technologies_tech_note09186a0080121ac5.shtml)

maui-soho-01 (1600) maui-soho-01#**show running-config** Building configuration... Current configuration : 1546 bytes ! version 12.1 no service single-slot-reload-enable service timestamps debug uptime service timestamps log uptime no service password-encryption ! hostname maui-soho-01 ! logging rate-limit console 10 except errors aaa new-model aaa authentication login default local aaa authentication login NO\_AUTHEN none aaa authentication ppp default local *!--- This is the basic AAA configuration for ppp calls.* enable secret 5 <deleted>! username maui-nas-05 password 0 cisco *!--- Username for remote router (maui-nas-05) and shared secret. !--- Shared secret (used for CHAP) must be the same on both sides.* ip subnet-zero no ip finger ! isdn switch-type basic-ni ! interface Loopback0 ip address 172.17.1.1 255.255.255.0 ! interface Ethernet0 ip address 172.16.1.1 255.255.255.0 ! interface Serial0 *!--- Primary link* ip address 192.168.10.2 255.255.255.252 encapsulation ppp ppp authentication chap ! interface BRI0 ip address 172.20.10.2 255.255.255.0 *!--- IP address for the BRI interface (backup link)* encapsulation ppp dialer idletimeout 30 *!--- Idle timeout (in seconds) for this backup link. !--- Dialer watch checks the status of the primary link every time the !--- idle-timeout expires.* dialer watch-disable 15 *!--- Delays disconnecting the backup interface for 15 seconds after the !--- primary interface is found to be up, that is 15 seconds after the idle !--- timeout expired after the primary link came UP.* dialer load-threshold 1 outbound *!--- This sets the load level for traffic at which additional connections !--- will be added to the Multilink PPP bundle. !--- Load level values range from 1 (unloaded) to 255 (fully loaded).* dialer map ip 172.20.10.1 name maui-nas-05 broadcast 5551111 *!--- Dialer map for the BRI interface of the remote router.* dialer map ip 172.22.53.0 name maui-nas-05 broadcast 5551111 *!--- Map statement for the route/network being watched by the !-- -* **dialer watch-list** command !--- This address must exactly match the network configured with the !-- **dialer watch-list** command. !--- When the watched route disappears, this dials the specified !--- phone number.

```
 dialer watch-group 8
!--- Enable dialer watch on this backup interface. !---
Watch the route specified with dialer watch-list 8.
 dialer-group 1
!--- Apply interesting traffic defined in dialer-list 1.
isdn switch-type basic-ni isdn spid1 51255522220101
5552222 isdn spid2 51255522230101 5552223 !--- SPID
information. Contact your telco for the SPID format. !--
- In many parts of the world, SPIDs are not required. !-
 -- In such cases, omit the above two commands. ppp
authentication chap !--- Use CHAP authentication. ppp
multilink !--- Enable Multilink. ! router ospf 5 log-
adjacency-changes network 172.16.1.0 0.0.0.255 area 0
network 172.17.1.0 0.0.0.255 area 0 network 172.20.10.0
0.0.0.255 area 0 network 192.168.10.0 0.0.0.3 area 0 !
ip classless no ip http server ! dialer watch-list 8 ip
172.22.53.0 255.255.255.0 !--- This defines the route(s)
to be watched. !--- This exact route (including subnet
mask) must exist in the !--- routing table. Use the
dialer watch-group 8 command to apply this !--- list to
the backup interface. access-list 101 remark Define
Interesting Traffic access-list 101 deny ospf any any !-
-- Mark OSPF as uninteresting. !--- This will prevent
OSPF hellos from keeping the link up. access-list 101
permit ip any any dialer-list 1 protocol ip list 101 !--
- Interesting traffic is defined by access-list 101. !--
- This is applied to BRI0 using dialer-group 1.
```

```
line con 0
 login authentication NO_AUTHEN
 transport input none
line vty 0 4
!
end
```
#### maui-nas-05 (3640)

!

```
maui-nas-05#show running-config
Building configuration...
Current configuration:
!
version 12.1
service timestamps debug uptime
service timestamps log uptime
no service password-encryption
!
hostname maui-nas-05
!
aaa new-model
aaa authentication login default local
aaa authentication login NO_AUTHEN none
aaa authentication ppp default local
!--- This is the basic AAA configuration for PPP calls.
enable secret 5 <deleted> ! username maui-soho-01
password 0 cisco !--- Username for remote router (maui-
soho-01) and shared secret. !--- Shared secret(used for
CHAP authentication) must be the same on !--- both
sides. ! ip subnet-zero ! isdn switch-type basic-ni !
```
interface Loopback0 ip address 172.22.1.1 255.255.255.0 ! interface Ethernet0/0 ip address 172.22.53.105 255.255.255.0 ! interface Ethernet0/1 no ip address shutdown ! interface BRI1/0 *!--- Interface for backup link.* ip address 172.20.10.1 255.255.255.0 encapsulation ppp dialer map ip 172.20.10.2 name maui-soho-01 broadcast *!--- This is the dialer map with IP address and authenticated username !--- for the remote destination. The name should match the authentication !- -- username provided by the remote side. The dialer map statement is !--- used even though this router is not dialing out !--- (that is, the phone number is not specified).* dialer-group 1 *!--- Apply interesting traffic defined in dialer-list 1.* isdn switch-type basic-ni isdn spid1 51255511110101 5551111 isdn spid2 51255511120101 5551112 *!--- SPID information. Contact your telco for the SPID format. !--- In many parts of the world, SPIDs are not required. !--- In such cases, omit the above two commands.* ppp authentication chap ppp multilink ! *!--- Output removed.* ! interface Serial2/0 *!--- Primary link.* ip address 192.168.10.1 255.255.255.252 encapsulation ppp clockrate 64000 ppp authentication chap ! *!--- Output removed.* ! router ospf 5 network 172.20.10.0 0.0.0.255 area 0 network 172.22.1.0 0.0.0.255 area 0 network 172.22.53.0 0.0.0.255 area 0 network 192.168.10.0 0.0.0.3 area 0 default-information originate ! ip classless ip route 0.0.0.0 0.0.0.0 Ethernet0/0 no ip http server ! dialerlist 1 protocol ip permit *!--- This defines all IP traffic as interesting. OSPF does not need !--- to be marked uninteresting since this link does not dial out. !--- Adjust the interesting traffic definition depending on your needs.* ! line con 0 login authentication NO\_AUTHEN transport input none line 97 102 line aux 0 line vty 0 4 ! end

Hinweis: Die Konfiguration von maui-nas-05 enthält keine Befehle für Backups. Aus Sicht von maui-nas-05 ist die Backup-Verbindung nur ein weiterer Dial-Client. Dies kann die Konfiguration des zentralen Standorts in Situationen vereinfachen, in denen viele Geräte eine Backup-Verbindung zum gleichen zentralen Standort herstellen. In Backup-Szenarien ist es ideal, dass nur eine Seite das Wählen initiiert, während die andere Seite nur Anrufe entgegennimmt.

## <span id="page-5-0"></span>Dialer Watch-Befehle

Nachfolgend finden Sie eine Liste der Befehle, die für die Dialer-Uhr verfügbar sind. Einige dieser Befehle sind in der obigen Konfiguration enthalten, andere dienen als Referenz.

• Dialer watch-list *group-number* ip *ip-address address-address-mask*: Definiert die zu überwachenden IP-Adressen oder Netzwerke. Die konfigurierte Adresse oder das konfigurierte Netzwerk (mit der richtigen Maske) muss in der Routing-Tabelle vorhanden sein. Mit dem Befehl Dialer watch-list können Sie auch mehrere Routen überwachen. Ein Beispiel wird angezeigt:

dialer watch-list 1 ip 10.1.1.0 255.255.255.0 dialer watch-list 1 ip 10.1.2.0 255.255.255.0 dialer watch-list 1 ip 10.1.3.0 255.255.255.0

• Dialer Watch-group *group-number*: Aktivieren Sie die Dialer-Uhr auf der Backup-Schnittstelle.

Die hier verwendete Gruppennummer entspricht der Gruppennummer des Dialer-Überwachungs-Listenbefehls, der die zu überwachenden Routen definiert. Der Befehl watchgroup des Dialers mit einer bestimmten Gruppennummer kann nur auf einer Schnittstelle konfiguriert werden. Dies bedeutet, dass der Router nicht mehrere Schnittstellen verwenden kann, um Backups für eine bestimmte Route bereitzustellen. Eine Schnittstelle kann jedoch über mehrere Dialer-Überwachungsgruppenbefehle mit unterschiedlichen Gruppennummern verfügen. Daher kann eine Schnittstelle verwendet werden, um Backups für mehrere Routen bereitzustellen.

- **Dialer Watch-disable-***Sekunden*: Wenden Sie eine Wartezeit bei der Deaktivierung der Schnittstelle an. Nach der Wiederherstellung der primären Schnittstelle verhindert diese Verzögerung, dass die Verbindung der Backup-Schnittstelle für den angegebenen Zeitraum getrennt wird. Dieser Verzögerungs-Timer wird gestartet, wenn der Inaktiv-Timer abläuft, und der Status der primären Route wird überprüft und als aktiv befunden. Diese Verzögerung kann die Stabilität gewährleisten, insbesondere bei Flapping-Schnittstellen oder Schnittstellen, bei denen häufige Routenänderungen auftreten.
- Dialer Watch-list *group-number* delay route-check initiale *seconds*: Mit diesem Befehl kann der Router überprüfen, ob die primäre Route aktiv ist, nachdem der ursprüngliche Router gestartet wurde und der Timer (in Sekunden) abgelaufen ist. Ohne diesen Befehl wird die Dialer-Uhr nur dann ausgelöst, wenn die primäre Route aus der Routing-Tabelle entfernt wird. Wenn die primäre Verbindung beim erstmaligen Start des Routers nicht verfügbar ist, wird die Route nie zur Routing-Tabelle hinzugefügt und kann daher nicht überwacht werden. Mit diesem Befehl wählt die Dialer-Uhr daher bei einem Ausfall der primären Verbindung während des erstmaligen Starts des Routers die Backup-Verbindung.

# <span id="page-6-0"></span>Überprüfen

Weitere Informationen finden Sie unter [Verwenden des Befehls](//www.cisco.com/warp/customer/129/bri_sh_isdn_stat.html) [s](//www.cisco.com/warp/customer/129/bri_sh_isdn_stat.html)how isdn status [für die BRI-](//www.cisco.com/warp/customer/129/bri_sh_isdn_stat.html)[Fehlerbehebung](//www.cisco.com/warp/customer/129/bri_sh_isdn_stat.html).

Dieser Abschnitt enthält Informationen, mit denen Sie überprüfen können, ob Ihre Konfiguration ordnungsgemäß funktioniert.

Bestimmte show-Befehle werden vom Output Interpreter unterstützt, mit dem Sie eine Analyse der show-Befehlsausgabe anzeigen können.

- show dialer [*Schnittstellentyp Nummer*] Zeigt allgemeine Diagnoseinformationen für für DDR konfigurierte Schnittstellen an und zeigt die Konfiguration des Timers sowie die Zeit an, bevor die Verbindung das Timeout erreicht. Sie sollten die folgenden Meldungen überprüfen:"Dialer state is data link layer up" (Der Dialer-Status ist eine Sicherungsschicht hoch) - Der Dialer wurde korrekt angezeigt."Physical Layer up" (Physische Ebene hoch) - Das Verbindungsprotokoll wurde erstellt, das Network Control Protocol (NCP) jedoch nicht."Wählgrund" Zeigt die Quell- und Zieladressen des Pakets an, das die Wahl initiiert hat.
- show isdn status Stellen Sie sicher, dass der Router ordnungsgemäß mit dem ISDN-Switch kommuniziert. Mit diesem Befehl wird auch die Anzahl der aktiven Anrufe angezeigt. Sie sollten die folgenden Meldungen überprüfen:"Der Layer-1-Status ist AKTIV", "Layer-2-Status = MULTIPLE\_FRAME\_ESTABLISHED"

## <span id="page-6-1"></span>Beispiel für Ausgabe anzeigen

Die Routing-Tabelle des Clients, maui-soho-01 (1600), mit funktionierender primärer Verbindung, ist unten dargestellt:

```
maui-soho-01#show ip route
Codes: C - connected, S - static, I - IGRP, R - RIP, M - mobile, B - BGP
       D - EIGRP, EX - EIGRP external, O - OSPF, IA - OSPF inter area
       N1 - OSPF NSSA external type 1, N2 - OSPF NSSA external type 2
       E1 - OSPF external type 1, E2 - OSPF external type 2, E - EGP
       i - IS-IS, L1 - ISIS level-1, L2 - ISIS level-2, ia - ISIS inter area
       * - candidate default, U - per-user static route, o - ODR
       P - periodic downloaded static route
Gateway of last resort is 192.168.10.1 to network 0.0.0.0
     192.168.10.0/24 is variably subnetted, 2 subnets, 2 masks
C 192.168.10.0/30 is directly connected, Serial0
C 192.168.10.1/32 is directly connected, Serial0
     172.17.0.0/24 is subnetted, 1 subnets
C 172.17.1.0 is directly connected, Loopback0
     172.16.0.0/24 is subnetted, 1 subnets
C 172.16.1.0 is directly connected, Ethernet0
     172.20.0.0/24 is subnetted, 1 subnets
C 172.20.10.0 is directly connected, BRI0
     172.22.0.0/16 is variably subnetted, 2 subnets, 2 masks
O 172.22.53.0/24 [110/74] via 192.168.10.1, 02:48:10, Serial0
O 172.22.1.1/32 [110/65] via 192.168.10.1, 02:48:10, Serial0
O*E2 0.0.0.0/0 [110/1] via 192.168.10.1, 02:48:10, Serial0
```
Die Ausgabe von show ip route (oben gezeigt) zeigt die OSPF-Routen an, die von den Peers über die primäre Verbindung (seriell 0) abgerufen wurden. Beachten Sie, dass die überwachte Route (172.22.53.0 mit Maske 255.255.255.0) in der Routing-Tabelle vorhanden ist. Dies muss überprüft werden, damit die Dialer-Uhr richtig funktioniert.

Nun wird die primäre Verbindung deaktiviert und die Backup-Verbindung aktiviert. Nach Aktivierung der Sicherungsverbindung wird die OSPF-Tabelle ausgetauscht und die neuen Routen über die Sicherungsverbindung installiert. Der Datenverkehr wird nun über die Sicherungsverbindung weitergeleitet.

Ein Beispiel hierfür ist unten aufgeführt:

```
maui-soho-01#show ip route
Codes: C - connected, S - static, I - IGRP, R - RIP, M - mobile, B - BGP
       D - EIGRP, EX - EIGRP external, O - OSPF, IA - OSPF inter area
       N1 - OSPF NSSA external type 1, N2 - OSPF NSSA external type 2
       E1 - OSPF external type 1, E2 - OSPF external type 2, E - EGP
       i - ISIS, L1 - ISIS level-1, L2 - ISIS level-2, IA - ISIS inter area
       * - candidate default, U - per-user static route, o - ODR
       P - periodic downloaded static route
Gateway of last resort is 172.20.10.1 to network 0.0.0.0
     172.17.0.0/24 is subnetted, 1 subnets
C 172.17.1.0 is directly connected, Loopback0
     172.16.0.0/24 is subnetted, 1 subnets
C 172.16.1.0 is directly connected, Ethernet0
     172.20.0.0/16 is variably subnetted, 2 subnets, 2 masks
C 172.20.10.0/24 is directly connected, BRI0
```
C 172.20.10.1/32 is directly connected, BRI0 172.22.0.0/16 is variably subnetted, 2 subnets, 2 masks **O 172.22.53.0/24 [110/1572] via 172.20.10.1, 00:01:26, BRI0 O 172.22.1.1/32 [110/1563] via 172.20.10.1, 00:01:27, BRI0 O\*E2 0.0.0.0/0 [110/1] via 172.20.10.1, 00:01:27, BRI0**

Die obige Ausgabe zeigt, dass die Routing-Tabelle aktualisiert wurde und der gesamte Datenverkehr die Backup-Verbindung (BRI0) verwendet

Mit dem Befehl show dialer kann überprüft werden, ob die DDR-Schnittstelle ordnungsgemäß funktioniert hat. Beachten Sie, dass die BRI-Schnittstelle gewählt wurde, da der Router erkannte, dass die überwachte Route verloren ging.

maui-soho-01# **show dialer** BRI0 - dialer type = ISDN Dial String Successes Failures Last DNIS Last status 5551111 10 0 00:01:49 successful 0 incoming call(s) have been screened. 0 incoming call(s) rejected for callback. BRI0:1 - dialer type = ISDN Idle timer (30 secs), Fast idle timer (20 secs) Wait for carrier (30 secs), Re-enable (15 secs) **Dialer state is data link layer up Dial reason: Dialing on watched route loss** Time until disconnect 11 secs Connected to 5551111 (maui-nas-05) BRI0:2 - dialer type = ISDN Idle timer (30 secs), Fast idle timer (20 secs) Wait for carrier (30 secs), Re-enable (15 secs)

# Dialer state is idle

# <span id="page-8-0"></span>**Fehlerbehebung**

## <span id="page-8-1"></span>Fehlerbehebung Dialer Watch

Konfigurieren und überprüfen Sie, ob die DDR-Verbindung ordnungsgemäß funktioniert, bevor Sie die Dialer-Uhr konfigurieren. Dadurch können Sie DDR-Probleme isolieren und beheben, bevor Sie Probleme im Zusammenhang mit Backups beheben. Bei der Konfiguration der Dialer Watch wird empfohlen, die Cisco IOS® Software Version 12.1(7) oder höher zu verwenden. Wir werden nun mehrere Probleme und mögliche Lösungen erörtern:

Problem: Der Router wählt die Sicherungsverbindung nicht, wenn die primäre Verbindung ausfällt.

Mögliche Lösung Nr. 1: Mit dem Befehl show ip route überprüfen Sie, ob die überwachte Route in der Routing-Tabelle vorhanden ist. Die für die Dialer-Uhr konfigurierte Route muss genau mit der in der Routing-Tabelle übereinstimmen. Dazu gehört auch, zu überprüfen, ob das Netzwerk und die Masken identisch sind. Wenn beispielsweise in der Routing-Tabelle 10.0.0.0/8 angezeigt wird und Sie die Dialer-Merkliste 1 ip 10.0.0.0 255.255.255.0 verwenden (dies ist 10.0.0.0/24), kann die Dialer-Überwachungsfunktion nicht erkennen, dass 10.0.0.0/8 nicht mehr in der Routing-Tabelle

enthalten ist.

Mögliche Lösung Nr. 2: Überprüfen Sie, ob sich zwei Dialer Map-Anweisungen auf der Backup-Schnittstelle befinden.

- Es sollte eine Map-Anweisung für die Route/das Netzwerk geben, die durch den Befehl **Dialer** watch-list angegeben wird.
- Es sollte eine Map-Anweisung für die IP-Adresse der Schnittstelle des Remote-Routers geben.

Mögliche Lösung Nr. 3: Konfigurieren Sie den Befehl Dialer watch-list group-number delay routecheck initial seconds. Weitere Informationen finden Sie im Abschnitt [Dialer Watch Commands](#page-5-0) ([Befehle](#page-5-0) zur [Dialer-Überwachung\)](#page-5-0).

Problem: Die Backup-Verbindung ist eingerichtet, aber über die Backup-Verbindung werden keine Routing-Informationen übertragen.

Mögliche Lösung: Überprüfen Sie, ob das IP-Netzwerk der Backup-Schnittstelle in der Routing-Protokollkonfiguration enthalten ist.

Problem: Die Sicherungsverbindung wird nicht deaktiviert, wenn die primäre Verbindung wiederhergestellt wird.

Hinweis: Bei der Dialer-Uhr wird der interessante Datenverkehr nur zur Steuerung der Leerlaufzeitüberschreitung verwendet, die wiederum das Intervall steuert, in dem der Status der primären Route abgefragt wird.

Mögliche Lösung Nr. 1: Reduzieren Sie die Leerlaufzeitüberschreitung beim Wählen. Der Standardwert ist 120 Sekunden. Sie können diesen Wert jedoch je nach Ihren Anforderungen verringern.

Mögliche Lösung Nr. 2: Verwenden Sie den Befehl show dialer, um sicherzustellen, dass die Leerlaufzeitüberschreitung nicht zurückgesetzt wird.

Ändern Sie Ihre interessante Datenverkehrsdefinition (konfiguriert mit dem Befehl dialer-list), um restriktiver zu sein. Routing-Protokoll-Datenverkehr sollte als uninteressant gekennzeichnet werden.

Als letzter Ausweg können Sie den gesamten IP-Datenverkehr mithilfe des Befehls dialer-list 1 protocol ip deny als uninteressant konfigurieren. Bei dieser interessanten Datenverkehrsdefinition wird die Leerlaufzeitüberschreitung niemals zurückgesetzt, und der Router überprüft den Status der primären Verbindung im angegebenen Intervall.

Mögliche Lösung Nr. 3: Stellen Sie sicher, dass die Sicherungsverbindung aus Sicht des verwendeten Routing-Protokolls weniger wünschenswert ist als die primäre Verbindung. Wenn die primäre Verbindung wiederhergestellt wird, bevorzugt das dynamische Routing-Protokoll die primäre Verbindung gegenüber der Backup-Verbindung und nicht den Lastausgleich über die beiden Verbindungen. Wenn Sie dies nicht tun, kann dies dazu führen, dass der Backup-Link permanent verfügbar bleibt. Verwenden Sie show ip route, um festzustellen, ob der Router sowohl die primären als auch die Backup-Verbindungen verwendet, um den Datenverkehr zwischen den Routern weiterzuleiten. In diesem Fall werden vom Router identische Routen mit doppelten Routen verwaltet. eine für die primäre und eine für die Backup-Verbindung Sie können eine der folgenden Methoden verwenden, um sicherzustellen, dass die Backup-Verbindung aus Sicht des

Routing-Protokolls weniger wünschenswert ist: Bandbreite, Verzögerung oder Entfernung. Weitere Informationen finden Sie in der Cisco IOS Software Command Reference.

Allgemeine Informationen zur Fehlerbehebung für ISDN-Layer 1, 2 und 3 finden Sie im Dokument [Verwenden des Befehls show isdn status für die BRI-Fehlerbehebung.](//www.cisco.com/warp/customer/129/bri_sh_isdn_stat.html)

### <span id="page-10-0"></span>Befehle zur Fehlerbehebung

Bestimmte show-Befehle werden vom Tool Output Interpreter unterstützt, mit dem Sie eine Analyse der Ausgabe des Befehls show anzeigen können.

Hinweis: Bevor Sie Debugbefehle ausgeben, lesen Sie [Wichtige Informationen über Debug-](//www.cisco.com/en/US/tech/tk801/tk379/technologies_tech_note09186a008017874c.shtml)[Befehle.](//www.cisco.com/en/US/tech/tk801/tk379/technologies_tech_note09186a008017874c.shtml)

- Debug Dialer (Debug-Dialer): Dieser Dialer-Dialer dient zum Anzeigen von DDR-Informationen über die auf einer Dialer-Schnittstelle empfangenen Pakete.
- debug isdn q931 Zeigt das Einrichten und Beenden der ISDN-Netzwerkverbindung (Layer 3) zwischen Router und ISDN-Switch an.
- debug ppp negotiation Zeigt Informationen über PPP-Datenverkehr und -Austausch während der Aushandlung der PPP-Komponenten an, einschließlich Link Control Protocol (LCP), Authentifizierung und NCP. Eine erfolgreiche PPP-Aushandlung öffnet zuerst den LCP-Status, authentifiziert sich dann und handelt schließlich das NCP aus.
- debug ppp authentication Zeigt die PPP-Authentifizierungsprotokollmeldungen an, einschließlich Challenge Handshake Authentication Protocol (CHAP)-Paketaustausch und Passwort Authentication Protocol (PAP)-Austausch. Wenn ein Fehler auftritt, überprüfen Sie, ob Benutzername und Kennwort des Kapitels korrekt konfiguriert sind.
- debug ppp error (ppp-Fehler debuggen) Zeigt Protokollfehler und Fehlerstatistiken an, die mit der Verhandlung und dem Betrieb einer PPP-Verbindung verknüpft sind.

## <span id="page-10-1"></span>Beispielausgabe für Debugging

Die folgende Ausgabe des Debug Dialers zeigt die primäre Verbindung, die fehlschlägt, und die Dialer-Uhr, die die verlorene Route erkennt. Der Router initiiert dann die Sicherungsverbindung. Nach jedem Ablaufen der Leerlaufzeitüberschreitung überprüft der Router, ob die primäre Verbindung ausgefallen ist. Wenn die primäre Verbindung als aktiv erkannt wird, trennt die Dialer Watch die Sicherungsverbindung, nachdem der Deaktivierungszeitgeber abgelaufen ist. Achten Sie beim Debuggen auf den Zeitstempel in jeder Nachricht, da diese Informationen über die verschiedenen aktiven Timer und Leerlaufzeitüberschreitungen bereitstellen können.

```
maui-soho-01#debug dialer
Dial on demand events debugging is on
maui-soho-01#
03:47:07: %LINK-3-UPDOWN: Interface Serial0, changed state to down
!--- Primary Link is brought down 03:47:07: %OSPF-5-ADJCHG: Process 5, Nbr 192.168.10.1 on
Serial0 from FULL to DOWN, Neighbor Down: Interface down or detached 03:47:07: DDR: Dialer
Watch: watch-group = 8
!--- Use dialer watch-group 8. 03:47:07: DDR: network 172.22.53.0/255.255.255.0 DOWN, 03:47:07:
DDR: primary DOWN
!--- The primary network is down. 03:47:07: DDR: Dialer Watch: Dial Reason: Primary of group 8
DOWN
!--- Dialing Reason is that the primary route is down. 03:47:07: DDR: Dialer Watch: watch-group
= 8, 03:47:07: DDR: dialing secondary by dialer map 172.22.53.0 on BR0
```
*!--- Indicates which dialer map statement is used for the dialout.* 03:47:07: BR0 DDR: Attempting to dial 5551111 03:47:08: %LINK-3-UPDOWN: Interface BRI0:1, changed state to up 03:47:08: BR0:1 DDR: Dialer Watch: resetting call in progress 03:47:08: %LINEPROTO-5-UPDOWN: Line protocol on Interface Serial0, changed state to down 03:**47:08**: BR0:1 DDR: dialer protocol up 03:47:09: %LINEPROTO-5-UPDOWN: Line protocol on Interface BRI0:1, changed state to up 03:47:14: %ISDN-6-CONNECT: **Interface BRI0:1 is now connected to 5551111 maui-nas-05** *!--- BRI link is connected.* 03:47:17: %OSPF-5-ADJCHG: Process 5, Nbr 192.168.10.1 on BRI0 from LOADING to FULL, Loading Done 03:**47:38**: BR0:1 DDR: **idle timeout** *!--- Idle Timeout (30 seconds) expires. !--- The router will check to see if the primary link has come up.* 03:47:38: DDR: Dialer Watch: watch-group = 8 03:47:38: DDR: network 172.22.53.0/255.255.255.0 UP, *!--- A route for the watched network exists (due to the active backup link).* 03:47:38: DDR: **primary DOWN** *!--- The primary network is still down.* 03:**48:08**: BR0:1 DDR: **idle timeout** *!--- Next Idle Timeout (30 seconds) expires. !--- The router will check to see if the primary link has come up.* 03:48:08: DDR: Dialer Watch: watch-group = 8 03:48:08: DDR: network 172.22.53.0/255.255.255.0 UP, 03:48:08: DDR: primary DOWN *!--- The primary network is still down.* ... ... ... 03:**50:38**: BR0:1 DDR: idle timeout *!--- Next Idle Timeout (30 seconds) expires. !--- The router will check to see if the primary link has come up.* 03:50:38: DDR: Dialer Watch: watch-group = 8 03:50:38: DDR: network 172.22.53.0/255.255.255.0 UP, *!--- A route for the watched network exists (due to the active backup link).* 03:50:38: DDR: primary DOWN *!--- The primary network is still down.* 03:50:44: %LINK-3-UPDOWN: Interface **Serial0, changed state to up** *!--- Primary link is re-established.* 03:50:45: %LINEPROTO-5-UPDOWN: Line protocol on Interface Serial0, changed state to up 03:50:54: %OSPF-5-ADJCHG: Process 5, Nbr 192.168.10.1 on Serial0 from LOADING to FULL, Loading Done 03:**51:08**: BR0:1 DDR: idle timeout *!--- Next Idle Timeout (30 seconds) expires. !--- The router will check to see if the primary link has come up.* 03:51:08: DDR: Dialer Watch: watch-group = 8 03:51:08: DDR: network 172.22.53.0/255.255.255.0 UP, *!--- A route for the watched network exists.* 03:51:08: DDR: **primary UP** *!--- The primary network is UP. Dialer watch will initiate a disconnect of !--- the backup link.* 03:**51:08**: BR0:1 DDR: **starting watch disable timer** *!--- Delays disconnecting the backup interface after the primary interface recovers. !--- This timer is 15 seconds as configured with the dialer watch-disable 15 command* 03:**51:23**: BR0:1 DDR: watch disable timeout *!--- 15 second disconnect delay expires. The link will be brought down.* 03:51:23: BR0:1 DDR:

#### **disconnecting call**

*!--- Backup link is disconnected.* 03:51:23: BR0:1 DDR: Dialer Watch: resetting call in progress 03:51:23: DDR: Dialer Watch: watch-group = 8 03:51:23: DDR: network 172.22.53.0/255.255.255.0 UP, 03:51:23: DDR: primary UP *!--- The primary network is UP.* 03:51:23: %ISDN-6-DISCONNECT: Interface BRI0:1 disconnected from 5551111 maui-nas-05, call lasted 255 seconds 03:51:23: %LINK-3-UPDOWN: Interface BRI0:1, changed state to down 03:51:23: BR0:1 DDR: disconnecting call 03:51:23: DDR: Dialer Watch: watch-group = 8 03:51:23: DDR: network 172.22.53.0/255.255.255.0 UP, 03:51:23: DDR: primary UP 03:51:24: %LINEPROTO-5-UPDOWN: Line protocol on Interface BRI0:1, changed state to down maui-soho-01#

## <span id="page-11-0"></span>Zugehörige Informationen

- [Konfigurieren und Beheben von DDR-Backups](//www.cisco.com/warp/customer/471/backup_cookbook.html?referring_site=bodynav)
- [Evaluierung von Backup-Schnittstellen, Floating Static Routes und Dialer Watch für DDR-](//www.cisco.com/warp/customer/123/backup-main.html?referring_site=bodynav) **[Backup](//www.cisco.com/warp/customer/123/backup-main.html?referring_site=bodynav)**
- [Konfigurieren der Wählsicherung mithilfe der Dialer Watch](//www.cisco.com/en/US/docs/ios/12_0/dial/configuration/guide/dcdbakdw.html?referring_site=bodynav)
- [Verwenden des Befehls show isdn status für die BRI-Fehlerbehebung](//www.cisco.com/warp/customer/129/bri_sh_isdn_stat.html?referring_site=bodynav)